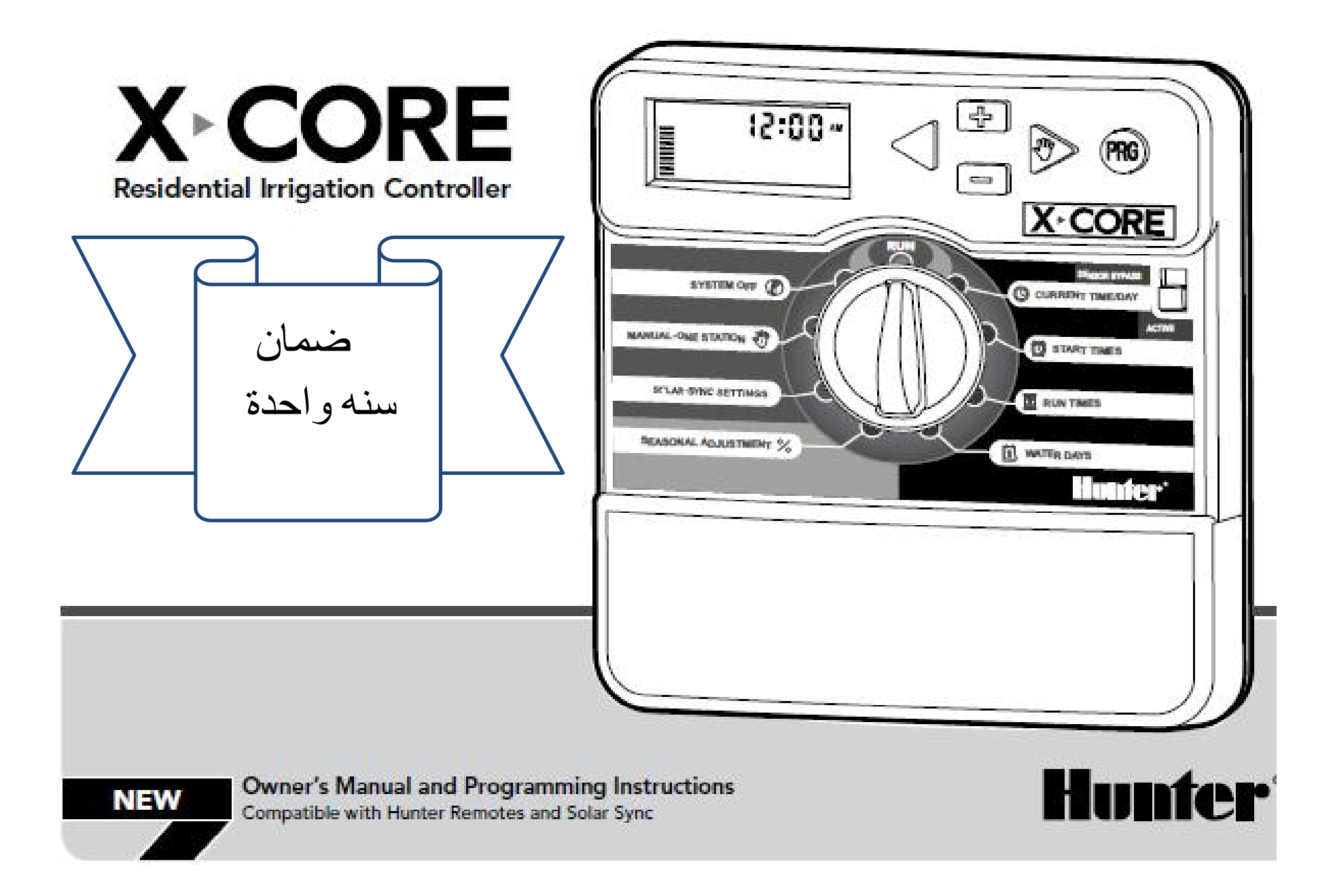

- -1 **وفر حتي 30 % من فاتورة میاة الري** : التحكم الذكي بأستخدام **Sync Solar** . أضف الي كونترولك وحدة **Sync Solar** لتنظیم اوقات تشغیل الري بالمحابس أتوماتیكیا علي أساس قیاس التغیرات المناخیة.
- -2 **التحكم عن بعد بالكونترولر**: **أحصل علي ROAM -Hunter و استمتع بسھولة** أختبار التركیبات و الأسلاك والتشغیل عن بعد و ایقاف الري عند الضرورة فورا.
- -3 **برامج الري:** 3 برامج مستقلة مع 4 مواعید مختلفة لبد الري في كل برنامج لتلبیة متطلباتك من برامج الري للنباتات المختلفة في حدیقتك**.**
- -4 **وفر میاة الري یویا أو خلال فصل الشتاء:** أمكانیة تعدیل جدول تشغیل محابس الري اما یدویا خلال فصول السنة بضبط الفترة بین (%150-10)

أو الضبط الیومي اتوماتیكیا بأضافة جھاز **Sync Solar** طبقا لتغیرات الطقس.

- -5 **أیام الري** :خیارات متعددة للتشغیل خلال ایام اأسبوع ,اختیار التشغیل اما یومیا او خلال الأیام الفردیة او الأیام الزوجیة أو عمل مناوبات الري مختلفة لكل برنامج ,امكانیة ایقاف الري في أي یوم.
	- -6 **ترشید میاة الري** : الكونترولر متوافق مع جمیع أجھزة الأستشعار للتغیرات الجویة ,ایقاف الري في حالات المطر والریاح الشدیدة ,انخفاض درجات الحرارة عن معدلاتھا الطبیعیة.
	- -7 **ذاكرة مستدیمة وساعة متطورة**: الكونترولر مزود ببطاریة لیثیوم طویلة العمر للحفاظ علي عمل الساعة ,امكانیة تعدیل برامج الري في حالة أنقطاع التیار الكھربائي

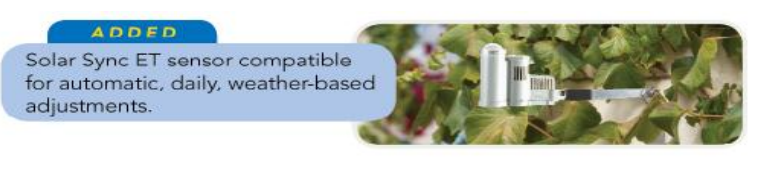

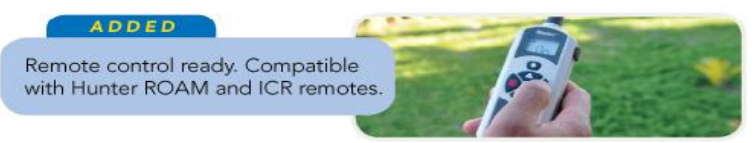

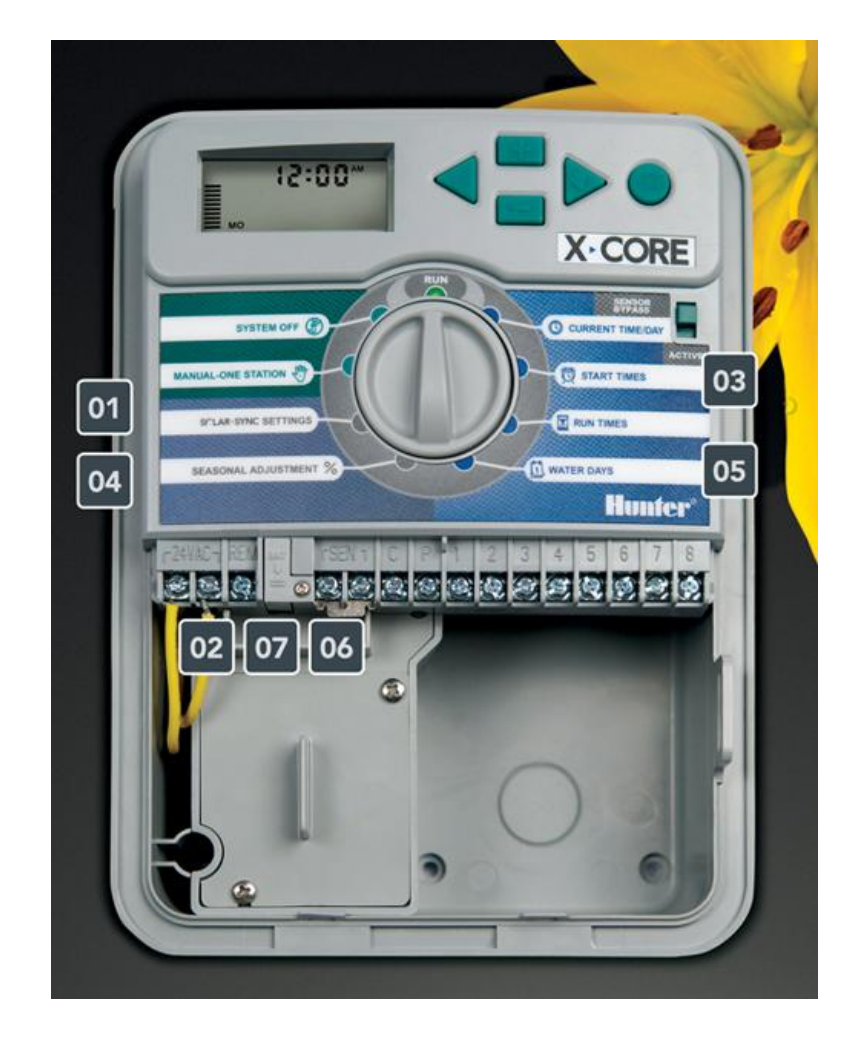

http://www.hunterindustries.com/Products/Controllers/XCore.html example 2

**المواصفات الكھربائیة للكونترولر**

- مدخل المحول الكھربائي :متوفر أما 110 فولت, 60 ھرتز أو 230 فولت 60, ھرتز.
- مخرج المحول الكھربائي : 24 فولت , 1 أمبیر ( كافي لتشغیل حتي 3 محابس في وقت واحد ).
	- مخرج المحطة : 0,56 أمبیر .
	- المودیلات الخارجیة : المحول الكھربائي مثبت في صندوق داخلي محكم لأمان التوصیلات الكھربائیة
- ھذا الكونترولر مطابق ومعتمد من ھیئة المواصفات القیاسیة CE/UL

**أبعاد الكونترور الخارجیة** 

- الكونترولر ذو أبعاد خارجیة كالأتي: الأرتفاع 22 سم , العرض 17.8 سم ,العمق 9.5 سم.
	- كونترولر بمواصفات عالیة للتركیبات الخارجیة ومقاوم للتغیرات الجویة
		- محطات 4- XC-400/401:
		- محطات 6- XC-600/601:
		- محطات 8- XC-800/801:

#### **المواصفات الأساسیة**

- مودیلات للتركیبات الداخلیة والخارجیة 4,6,8 محطات.
	- A ,B ,C للري برامج 3
- مواعید بدء تشغیل الري : حدد 4 مواعید بدء تشغیل الري لكل برنامج , وبأجمالي 12 موعد للري یومیا.

## **الممیزات الأضافیة المتقدمة:**

- الكونترولر متوافق للعمل مع جھاز الأستشعار SYNC SOLAR للضبط الأتوماتیكي لمدة الري أعتمادا علي التغیرات الجویة.
	- متوافق للعمل مع أجھزة الریموت كونترول ROAM -Hunter
- تحدید مدة الري بأیام الأسبوع أو الأیام الفردیة أو الأیام الزوجیة ومزود باجندة سنویة كاملة 365 یوم.
- سھولة أسترجاع الذاكرة: یمكنك حفظ برنامج الري الأصلي في ذاكرة أضافیة بالكونتولر ,استرجاعھا وقتما ترید.
- أمكانیة تعدیل مدة الري لكل المحابس طبقا للتغیرات الموسمیة بمعدل (10 .(% 150 –
- أمكانیة برمجة كل محطة منفردة لتعمل أو لا تعمل مع أجھزة الأستشعار.
	- أمكانیة تأخیر/ أیقاف الري من 1 \_ 7 أیام في حالة الأمطار.
- أمكانیة أعداد برنامج لتأخیر الري بین المحطات لأعطاء فرصة لحین تعبئة الخزانات.
	- مفتاح أضافي لتعلیق عمل أجھزة الأستشعار بدون تعدیل البرنامج.
		- مفتاح واحد لتشغیل المحابس یدویا.
	- في حالات المناسبات یمكنك تحدید الیوم أو عدة أیام مسبقا لعدم الري.
	- أمكانیة أختبار سلامة التوصیلات السلكیة بین الكونترولر و المحابس Hunter Quick Check™ خاصیة بواسطة
		- خاصیة أكتشاف الأعطال في الدوائر الكھربائیة لشبكة الري .
- بطاریة لیثیوم 3 فولت قابلة للأستبدال لأمكانیة أعداد البرنامج والحفاظ علي الوقت ولیس لھا اي تأثیر علي حفظ البرنامج
	- الكونترولر لایفقد برامج الري في حالة إنقطاع التیار الكھربائي أو تلف البطاریة.
- مدة تشغیل الري لكل محطة: من صفر دقیقة وحتي 4 ساعات بمعدل زیادة واحد دقیقة .

Hunter X-Core Controller

## **ضبط الكونترولر و إعداد برنامج الري :**

الكونترولر CORE-X یظھر الوقت و التاریخ الیومي في حالة ان الكونترولر خامل وتتغیر شاشة عرض الكونترولر في حالة دوران مفتاح التشغیل الدائري لتظھر معلومات البرمجة المحددة و التي ترغب في تعدیلھا.

أثناء أعداد البرامج یمكنك فقط تعدیل البیانات التي تومض علي الشاشة وذلك بالضغط علي اي من الزرين السلم أو مطبق

لتعدیل بیانات غیر وامضة في الشاشة أضغط علي أي من السھمین أو

البرامج الثلاثة C,B,A كل منھا لدیة القدرة علي العمل 4 مرات یومیا لنسمح للنباتات بأختلاف أنواعھا و أحتیاجاتھا المائیة امن تروي في مواعید مختلفة طبقا للظروف المناسبة. **RUN**CORE-X یظھر الیومي في حالة الكونترولر التشغیل یمكنك فقط الشاشة أو أضغط علي أي السھمین أو C,B,Aمنھا لدیة مرات یومیا المناسبة..والوقت.

**ضبط (معایرة) التاریخ والوقت:**

.1 وجھ المؤشر الدوار إلى نقطة ضبط التاریخ والوقت Set Current Date / Time

- .2 **ضبط السنة**: الأرقام التي تشیر إلى السنة سوف تظھر وتختفي على الشاشة. اضغط على الزر أو لضبط السنة. بعد ضبط السنة اضغط على الزر للاستمرار بعملیة ضبط الشھر والیوم. السنة اضغط على الزري<del>ج للا</del>ستمرار بعملية ضبط الشهر واليوم.<br>3. **ضبط الشهر واليوم**: الأرقام التي تشير إلى الشهر واليوم سوف تظهر
- على الشاشة وتبدأ الأرقام التي تشیر إلى الشھر بالظھور والاختفاء.Flashing.

اضغط على الزر من أو لمبط الشهر بعد ضبط الشهر اضغط على الزر للاستمرار بعملیة ضبط الیوم حینھا سوف تبدأ الأرقام التي تشیر إلى اليوم بالظهور والاختفاء اضغط على الزر مطالعات الضبط الیوم بعد ضبط الیوم اضغط على الزر للمباشرة بعملیة ضبط التوقیت.

.4 **ضبط التوقیت**: الأرقام التي تشیر إلى التوقیت سوف تظھر وتبدأ الأحرف PM والتي تدل على فترة ما بعد الظھر بالظھور والاختفاء. اضغط على الزر لاختیار نوع التوقیت (AM, PM or 24 HR). بعد ضبط نوع ( التوقیت اضغط على الزر للمباشرة بعملیة ضبط الساعة حیث ستبدأ الأرقام التي تدل على الساعة بالظھور والاختفاء اضغط على الزر أو لضبط الساعة. بعد ضبط الساعة اضغط على الزر للمباشرة بعملیة ضبط الدقائق حینھا سوف تبدأ الأرقام التي تشیر إلى الدقائق بالظھور والاختفاء اضغط على الزر مطبق أو الصبل الدقائق. ) على فترة ما بعد الظهر بالظهور والاختفاء اضغط على<br>لاختيار نوع التوقيت (AM, PM or 24 HR) بعد ضا<br>على الزرتش الملماشرة بعملية ضبط الساعة حيث ستبدأ<br>الساعة بالظهور والاختفاء اضغط على الزرتش الملماشرة بعملية<br>بعد ضبط الساعة اضغ **ولو و اعداد برنامدج النرى :**<br>كان الحالة المركز العالم الذي زيادة العالم الذي زيادة المسلمان الذي التي تشير الذي التي تشير المسلمان الذي الض<br>شائعة عن المراق التي تشير التي تشير التي تشير التي تشير التي تشير التي تشير الش تشير إلى اليوم بالظهور والاختفاء اضغط على الزر فقط أو فقط الضبه<br>اليوم بعد ضبط اليوم اضغط على الزرب للمدباشرة بعملية ضبط التوقيت<br>4. **ضبط التوقيت**: الأرقام التي تشير إلى التوقيت سوف نظهر وتبدأ الأحرف<br>4. إلى سوف التوقيت (24 اضغط على الزرضية إلى قسط<br>على الزرف المداشرة بعملية ضبط<br><sub>ر</sub> إلى الدقائق بالظهور والاختفاء خامل وتتغيّر شاشة عرض الكونترولر في حالة دوران مفتاح التشغيل الدائري اليوم بعد ضبط اليوم الضغط طى الزر<del>هم ال</del>مباشرة بعملية ضبط التوقيت.<br>لتظهر معلومات البرمجة المحددة و التي ترغب في تعديلها.<br>فلكنام معلومات البرامج

بعد ذلك نكون قد قمنا بعملیة ضبط التاریخ والوقت معاً ویمكن لنا الآن إعادة المؤشر إلى نقطة **RUN**. لكي یظھر الوقت الحالي على الشاشة.

**ضبط أوقات بدء الري:** وجھ المؤشر الدوار إلى نقطة ضبط أوقات بدء الري Set Watering **Start Time** سوف یظھر على الشاشة حرف یشیر إلى البرنامج A ویمكن اختیار برنامج أخر( Cأو B (بالضغط على الزر ا<mark>وقات بدء الري:</mark><br>خطة مدين الدوار الى نقطة ضنبط أوقات بدء الري<br>ينظر الدوار الى نقطة من بدء و الدوار الى نقطة من المحلة كان المحطة من أوقات بدء ويمكن المحلة من أوقات بدء والد<br>ينظهر على الشاشة حرف يشير إلى البرنامج A ويمكن

اضغط على الزر أو لضبط وقت بدء الري (عند القیام بھذه العملیة نلاحظ أن وقت بدء التشغیل یتغیر بفارق 15 دقیقة) وللعلم نورد بان كل وقت بدء تشغیل سیدیر كل المحطات بالتوالي على نفس البرنامج.

## **لإلغاء/ إیقاف وقت بدء الري لبرنامج معین:**

وجه المؤشر الدوار إلى نقطة ضبط أوقات بدء الري Start Times قم باختیار البرنامج بالضغط على . قم باختیار وقت بدء التشغیل 2, 1,) (4 or 4 ومن ثم اضغط على الزر مصلة أو حتى نصل إلى الساعة (12:00AM (منتصف اللیل ومن ثم اضغط ولمرة واحدة على الزر للوصول إلى وضع OFF وذلك إذا كنا نرید إلغاء. ملية نلاحظ أن وقت بدء التشغيل بتغير بفارق 15 دقير<br>اوقت بدء تشغيل سيدير كل المحطات بالتوالي على ذ<br>جه المؤشر الدوار إلى نقطة ضبط أوقات بدء الري<br>جه المؤشر الدوار إلى نقطة ضبط أوقات بدء الري<br>قم باختيار البرنامج بالضغط على الز

احد البرامج الثلاثة **(C or B ,A** (فیمكننا ذلك من خلال وضع أوقات بدء التشغیل الأربعة, والخاصة بھذه البرامج في وضع. ,

## **ضبط مدة تشغیل المحطات (مدة الري لكل محطة): ضبط**

وجه المؤشر الدوار إلى نقطة ضبط مدة تشغيل المحطات Run Time ِجه المؤشر الدوار إلى نقطة ضبط مدة تشغيل المحطا.<br>لاحظ أن الشاشة سوف تظهر أخر برنامجا تم اختياره (A, B or C) – ورقم المحطة التي تم اختيار ها ورقم أخر يظهر ويختفي يدل على مدة التشغیل.

- . A, B or C. البرنامج بین للانتقال PRG اضغط .1
- 1. اضغط على PRG للانتقال بين البرنامج <u>.A, B or C</u> .<br>2. اضغط على لـ للانتقال من محطة لأخرى لنفس البرنامج<sub>.</sub>
- 3. اضغط على الزر منته أو لضا الضبط مدة تشغيل المحطة (من 0 حتى 4 ساعات).
	- .4 اضغط على للانتقال إلي محطة أخرى
	- 5. قم بإعادة رقم 3 و4 لأعداد مدة الري لكل محطة من المحطات.

- **ضبط أیام الري (تحدید أیام الري في الأسبوع):**
- 2. وجه المؤشر الدوار إلى نقطة ضبط أيام الري Set Days to Water الشاشة سوف تظھر أخر برنامجا تم اختیار.
- 3. اضغط PRG للانتقال بین البرنامج (A, B or C) یمكن الانتقال

من برنامج إلى أخر بالضغط على الزر الشاشة ستظھر الأیام السبعة للأسبوع مع علامة (لا یوجد ري) أو(یوجد ري) بشكل نقطة الماء فوق أسم الیوم.

.4 تبدأ نقطة الماء الموجودة فوق اسم الیوم بالظھور والاختفاء Flashing اضغط لتأكید الري في ھذا الیوم أو لإیقاف عملیة الري في ھذا الیوم.

بمجرد ضغط أو ینتقل السھم إلى الیوم التالي قم بإعادة الخطوة رقما 3 لإكمال تصنیف كل أیام الأسبوع.

# **منع الري بشكل نھائي:**

- .1 وجھ المؤشر الدوار إلى نقطة إیقاف الري نھائي Off System
- .2 إما إذا كنت ترید إیقاف النظام لفترة محدودة (من1 إلى 7 أیام) الضغط على الزر لتحدید فترة إیقاف النظام من یوم واحد إلى سبعة أیام وقم بإعادة المؤشر إلى نقطة RUN.

**تعدیل مدة الري حسب الطقس مدة الري**

**Seasonal Adjustment% Seasonal Adjustment%**

.1 وجھ المؤشر الدوار إلى نقطة ضبط أیام الري وجھ أیام الري

Seasonal Adjustment Seasonal

الشاشة ستظھر رقماً متبوعاً ب 100 % إضافة إلى عدة شرط (– ) وكل واحدة من هذه أل (–) تشیر إلى 10%. هذه العملیة تمكننا من تعدیل مدة الري من %10 حتى 150 % نسبة إلى البرنامج الأساسي. .1 أضغط على الزر أو لاختیار نسبة التغییر المئوي المطلوب زیادتھ أو نقصانھ. . وجه المؤشر الدوار إلى نقطة ضبط أيام الري<br>الشاشة ستظهر رقماً متبوعاً ب 100 % إضافة إلى عدة شرط (– )<br>وكل واحدة من هذه أل (–) تشير إلى 10%. هذه العملية تمكننا من تعديل<br>مدة الري من 10% حتى 150 % نسبة إلى البرنامج الأساسي.<br>أ

# **تشغیل محطة واحدة یدویاً**

## **Manual-one Station Station**

وجھ المؤشر الدوار إلى نقطة تشغیل محطة واحدة یدویاً نقطة تشغیل Manual-Single Station Manual-Singleمدة التشغیل سوف تظھر وتختفي Flashing على الشاشة Flashingالشاشة اضغط على للانتقال للمحطة التي ترید تشغیلھا ومن ثم قم بالضغط على أو لاختیار مدة الري قم بإعادة المؤشر إلى نقطة تشغیل الري بشكل أوتوماتیكي RUN. • فلموظ الوام الري ا<mark>تحديد ابام ال</mark>ري في الاسبوع}<u>):</u><br>قدم المؤشر الدوار إلى نقطة ضبط أيام الري Set Days to Water<br>وجه المؤشر الذوار إلى نقطة ضبط أيام الري Set Days to Water<br>الشغلة سوف تظهر أخر برنامجا تم اختيار.<br>تفضل تشغي فقاء Flashing<br>ثم عملية الري في السلامي في الريادته أو نقصانه.<br>أي قم بإعادة الخطوة هو الصفوفيل محطة واحدة بدويا<br>وجه المؤشر الدوار إلى نقطة نشغيل محطة واحدة بدويا<br>System مدة التشغيل سوف نظهر ونختفي Flashing على الشاشة<br>7 أيا

http://www.hunterindustries.com/Products/Controllers/XCore.html Page 6

**ممیزات أضافیة في الكونترولر Core-X**

**حفظ و استرجاع برنامج من الذاكرة** الكونترولر مودیل Core-X یمتاز بالقدرة علي حفظ برنامج الري المفضل عندك في ذاكرتھ الخاصة لاسترجاعھا في أي وقت أخر وھذه الخاصیة تسمح بطریقة سریعة لتشغیل الكونترولر ببرنامج الري المفضل عندك أو استرجاع برنامج الري الأصلي في حالة أیة تغیرات بطریقة الخطأ. يمتاز بالقدرة علي حفظ<br>ىنترجاعها في أي وقت أ.<br>نرولر ببرنامج الري المف<br>لة أية تغيرات بطريقة ال

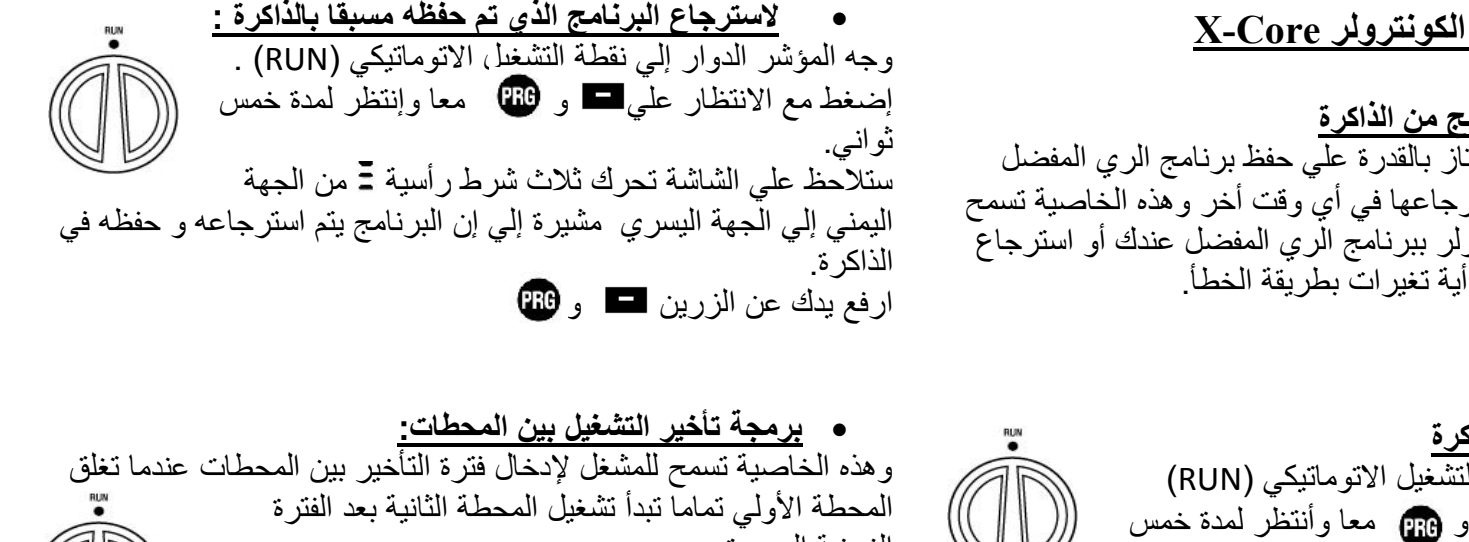

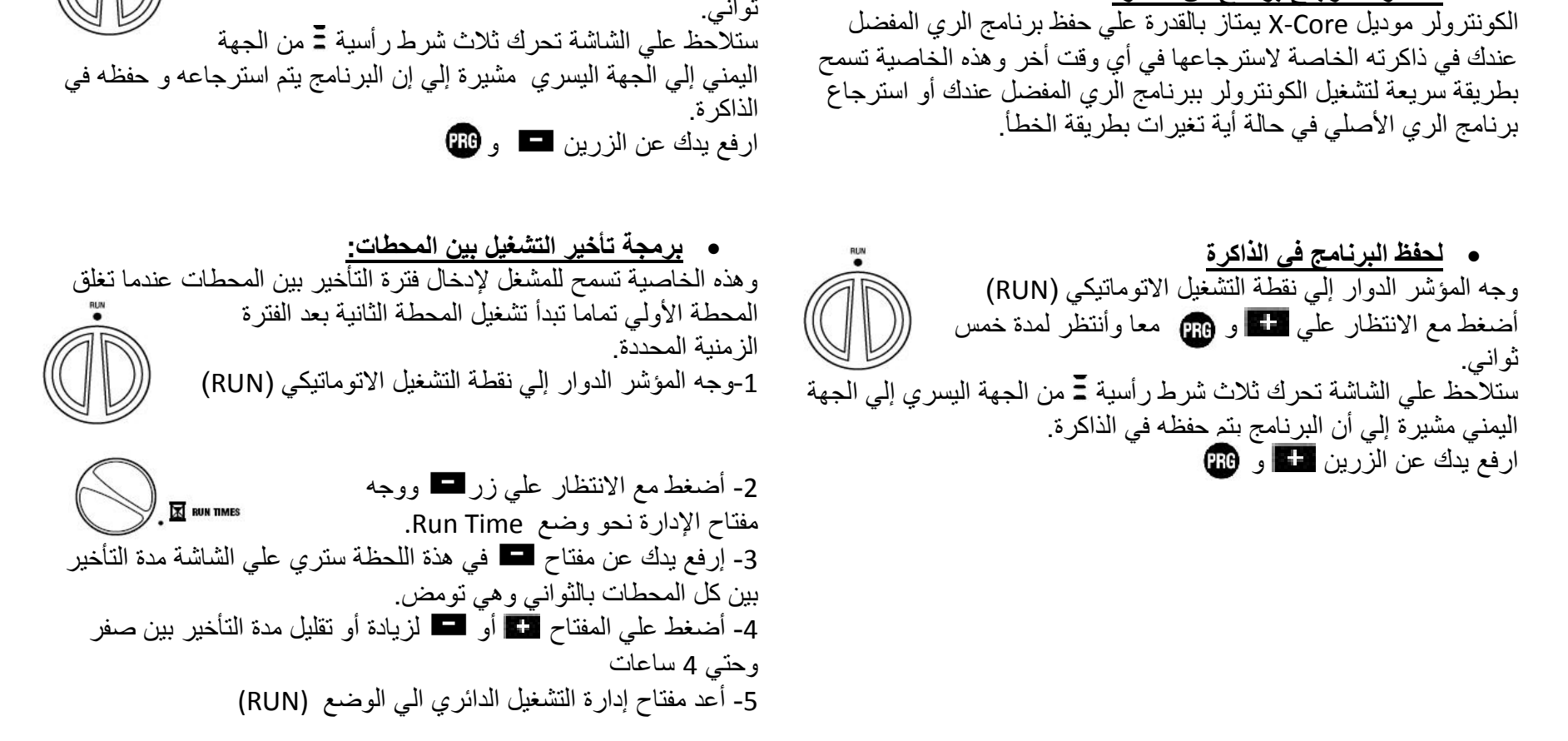

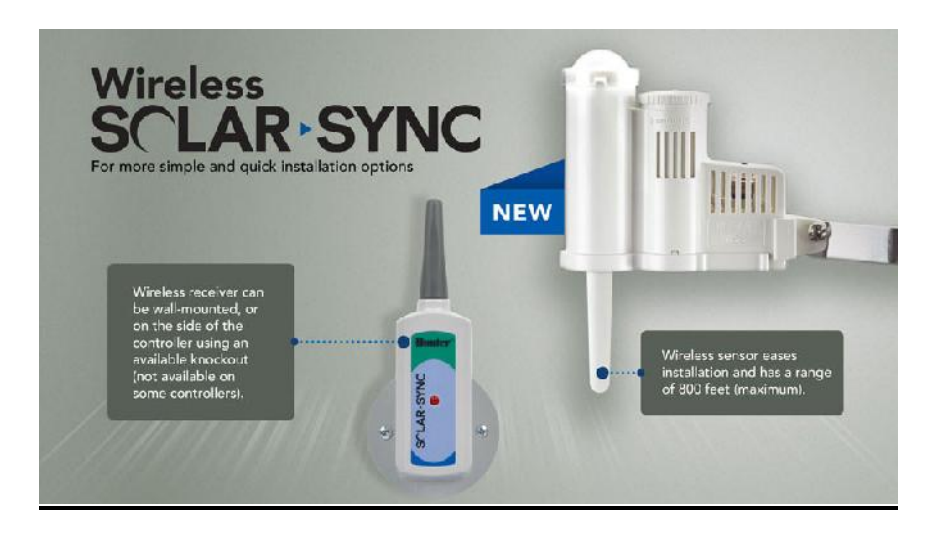

**إختبار البرامج مع كل المحطات :** وھذه الخاصیة تسمح للمشغل بطریقة بسیطة أختبار برنامج الري الذي أعده علي الكونترولر عن طريق تشغيل كل محطة مبرمجة في شكل<br>تسلسل رقمي من الأقل إلي الأعلي. تسلسل رقمي من الأقل إلي الأعلي. -1أثناء وضع المؤشر الدوار إلي نقطة التشغیل الاتوماتیكي (RUN) RUN

-2 أضغط مع الانتظار علي زر ستظھر علي الشاشة رقم المحطة وھو یومض. -3 أضغط علي المفتاح أو لزیادة أو تقلیل مدة تشغیل الأختبار بین 1 وحتي 15 دقیقة مع ملاحظة أن الرقم یتم ضبطة مرة واحدة فقط. -5 بعد ثانیتین سیبدأبرنامج الأختیار في العمل . 2- أضغط<br>يومض<br>3- أضغط<br>وحتي 15 <sub>ل</sub>

نظام التشخیص السریع لمشاكل التوصیلات الكھربائیة Hunter Quick Check™ Diagnostics Check™ ھذة الخاصیة تسمح لك وبسرعة تحدید مشاكل التوصیلات السلكیة بین المحابس و الكونترولر وإمكانیة استخدام الخاصیة لمراجعة المشاكل المحتملة في التوصیلات السلكیة و السولونید. -1أضغط علي الأزرار الأربعة و و و معا في نفس الوقت وفي ھذة اللحظة الطارئة ستظھر علي الشاشة جمیع المؤشرات مضیئة -2أضغط علي الزر مرة واحدة فقط لیبدء الكونترولر أتوماتیكیا عملیة المراجعة السریعة TMCheck Quick وفي ثواني سیبحث النظام في كل المحطات لأكتشاف ایة خلل في الدوائر الكھربائیة في حالة وجود خلل في التوصیلات سیظھر رمز ERR متبوعا برقم المحطة مضیئا علي الشاشة. بعد انتھاء عملیة البحث سیرجع الكونترولر الي الوضع الخامل الطبیعي. الوضع الخامل مح لك وبسرعة تحديد مشاكل النوه<br>نرولر وإمكانية استخدام الخاصية ل<br>لسلكية و السولونيد<br>لأزرار الأربعة في الشاشة جميع<br>الظارئة ستظهر علي الشاشة جميع<br>الزر ريقة بسيطة أختبار برنامج الري الذي أعده<br>لما كل محطة مبرمجة في شكل<br>في نقطة التشغيل الاتوماتيكي<br>نقطة التشغيل الاتوماتيكي<br>الرقم يتم ضبطة مرة واحدة فقط.<br>الرقم يتم ضبطة مرة واحدة فقط.<br>نقل التعارف استخدام الحملة التي العامل.<br>نق

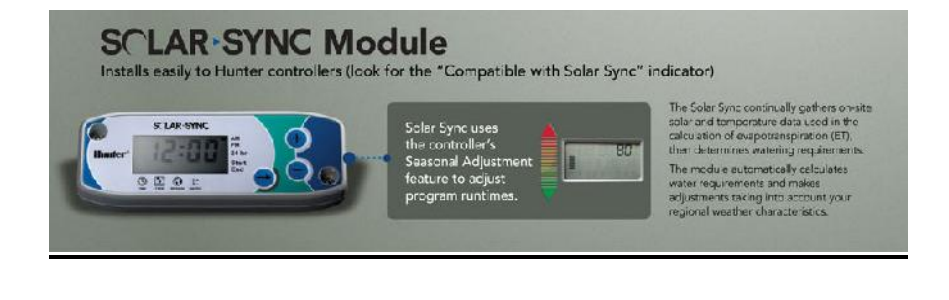

### **Connecting a Hunter Solar Sync ET Sensor التغیرات علي أعتمادا الري لتشغیل SOLAR SYNC ET نظم توصیل المناخیة**

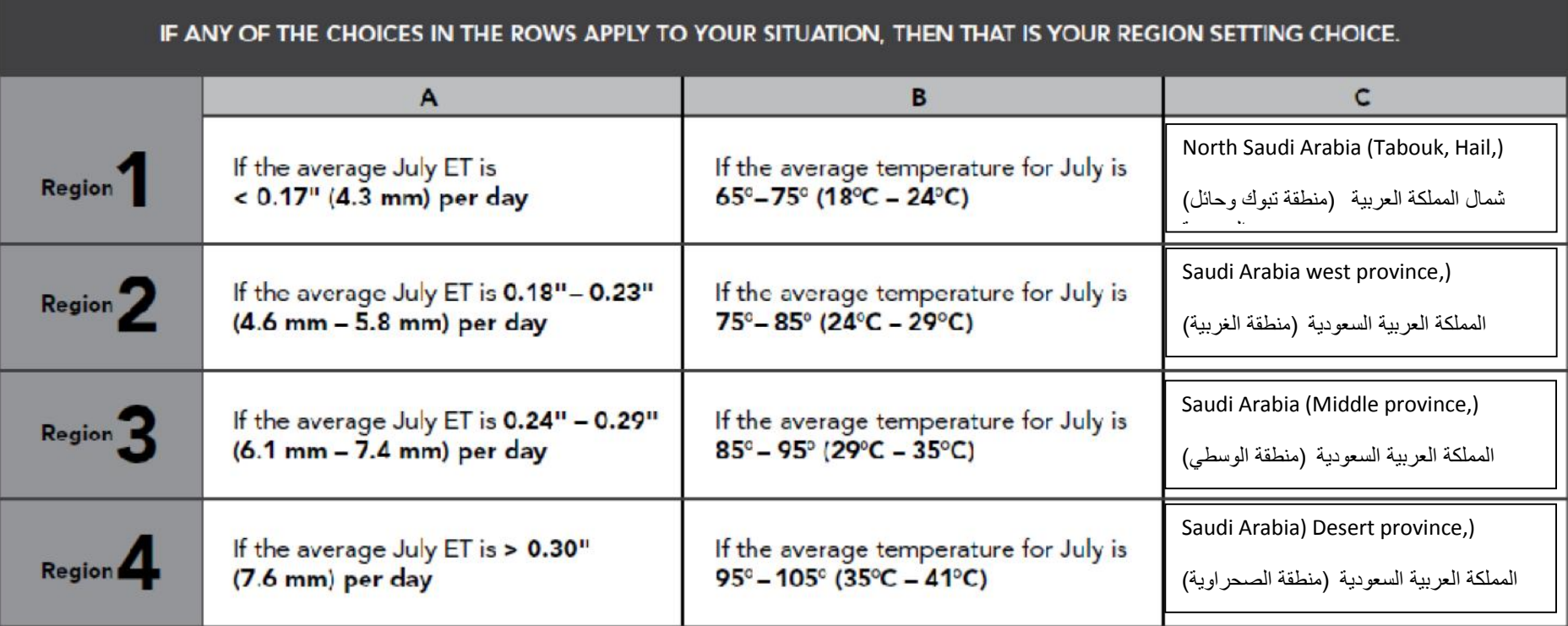

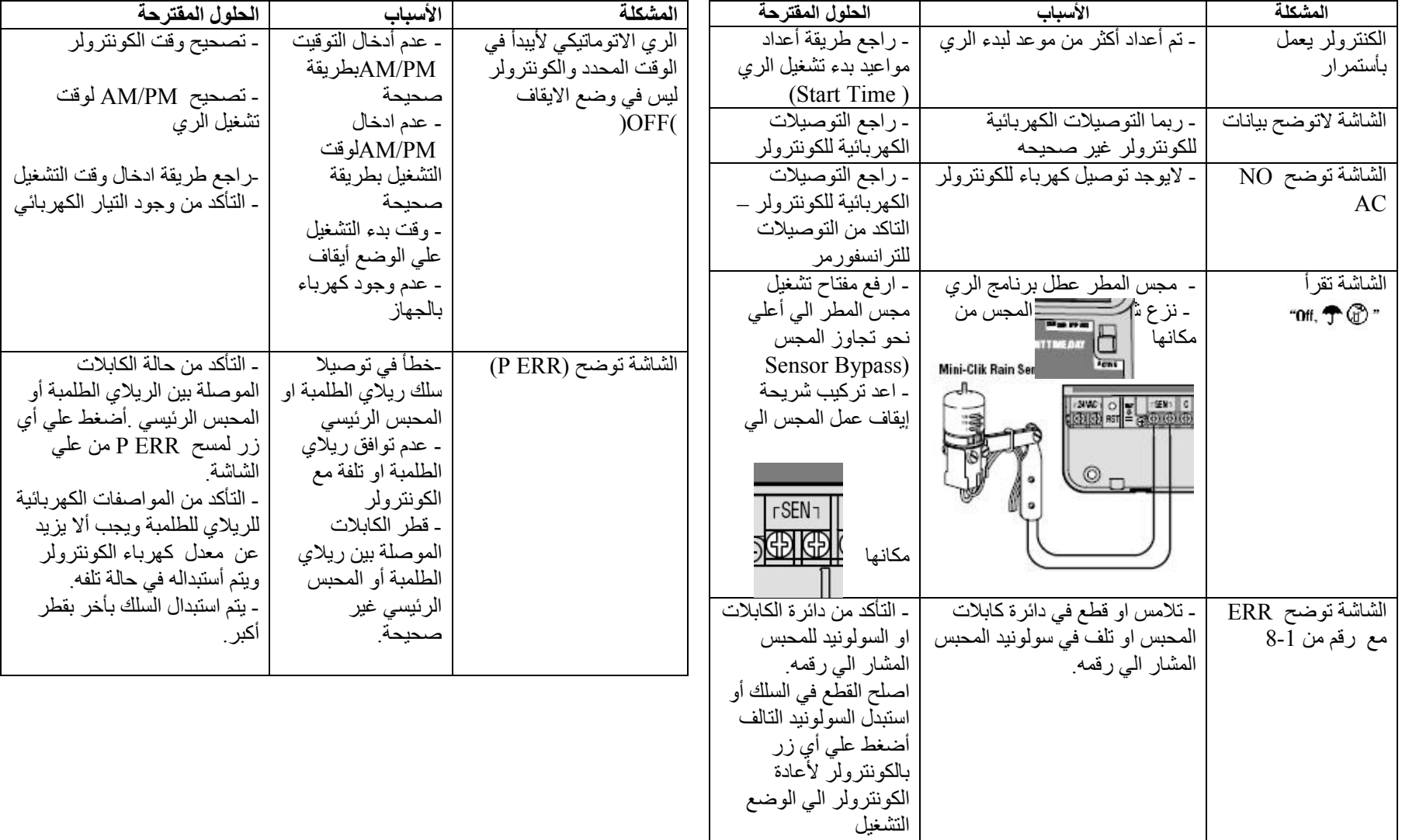

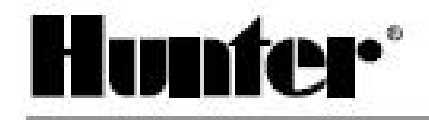

## Hunter Industries Incorporated - The Irrigation Innovators

http://www.hunterindustries.com/<br>http://www.hunterindustries.com/Products/California 92078 USA<br>http://www.hunterindustries.com

@ 2010 Hunter Industries Incorporated